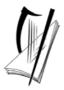

# Coimisiún na Scrúduithe Stáit State Examinations Commission

# **Leaving Certificate Applied**

**Information and Communication Technology** 

**Marking Scheme 2007** 

# **Section 1 - General Theory**

(80 marks) (10 x 8 marks)

|                                                                                                    | (10 x 8 marks)            |
|----------------------------------------------------------------------------------------------------|---------------------------|
| * Below are some of the answers that may arise. Accept other ** Ignore spelling if you know what the candidate is tryi                                                                     |                           |
| <ul><li>Which one of the following is an external storage device?</li><li>Flash disk</li></ul>                                                                                             | (8 marks)                 |
| <ul> <li>2. List two web browsers that can be used to access the Internet.</li> <li>(Internet) Explorer</li> <li>(Netscape) Navigator</li> <li>(Mozilla) Firefox</li> <li>Opera</li> </ul> | (4, 4 marks)<br>(any two) |
| <ul> <li>Jial (up)/phone line</li> <li>Wireless/wifi/bluetooth</li> <li>Broadband</li> <li>Wired broadband</li> <li>Mobile phone/WAP</li> <li>Blackberry/3G card</li> <li>ISDN</li> </ul>  | (4, 4 marks)<br>(any two) |
| <ul><li>4. What is the command used to change the name of a file?</li><li>Rename</li></ul>                                                                                                 | (8 marks)                 |
| <b>5.</b> List two types of printers.                                                                                                    | (4, 4 marks)<br>(any two) |

• Laser/laserjet

Inkjet/bubblejet/deskjet

• Dot Matrix/line printer

• Plotter

Page 2 of 21

| 6. | What    | does each o                                  | of the following star                                            | nd for?                                      |                   | (4, 2, 2 marks)           |
|----|---------|----------------------------------------------|------------------------------------------------------------------|----------------------------------------------|-------------------|---------------------------|
|    | •       | PC                                           | Personal Compute                                                 | er (All words co                             | rrect for marks)  | (4)                       |
|    | •       | CD-RW                                        | Compact Disk                                                     | (Both words c                                | correct for marks | (2)                       |
|    |         |                                              | Read Write                                                       | (Both words c                                | correct for marks | (2)                       |
| 7. | Give t  | File sharing Automatic Printer/pe            | ng<br>c software updates<br>cripheral sharing<br>cep/maintenance | system over a stand-alone                    | e system.         | (4, 4 marks)<br>(any two) |
|    | •       | Record ke<br>Faster/qui                      | eeping                                                           |                                              |                   |                           |
| 8. | List tw | vo input de<br>Keyboard                      | vices that are used t                                            | to input text?                               |                   | (4, 4 marks)<br>(any two) |
|    | •       | Scanner<br>Micropho<br>Touch scr<br>PDA/palm |                                                                  | Examples of PDAs                             |                   |                           |
| 9. | Which   | one of the                                   | following is system<br>2000                                      | n software?                                  |                   | (8 marks)                 |
| 10 |         |                                              | computer and see to<br>of the underlined ten                     | the following advertisements stand for?      | nt in a newspape  | r.<br>(4, 4 marks)        |
|    |         |                                              |                                                                  | Special Offer Printer<br>Prints/Scans/Copies |                   |                           |
|    |         |                                              | Comp                                                             | atible only with MS Windows                  | s XP              |                           |
|    |         |                                              |                                                                  | Prints up to 20 A4 ppm                       |                   |                           |
|    |         |                                              |                                                                  | Scan resolution 19200 <u>dpi</u>             |                   |                           |
|    | (a)     | ppm                                          | pages per minute                                                 |                                              | (All words cor    | rect for marks)           |
|    | (b)     |                                              | dots per inch                                                    |                                              | (All words corn   |                           |
|    |         |                                              |                                                                  |                                              |                   | Page 3 of 2               |

# **Section 2 - Module 1: Word Processing**

**(80 marks)** 

## 11. Word Processing Theory

(10 marks)

(a) List two ways of aligning text.

(3, 3 marks)

- Left
- Centre
- Right
- Justified/Full (Justification)
- Decimal tab
- Accept drawn examples
- (b) What menu options are used to put a header on a word processing document? (4 marks)
  - View, Header/(Footer)

or

• Inert, Autotext, Header/(Footer)

#### **12. Practical Word Processing Assignment**

(70 marks)

(a) Open file

iii)

3 marks

(b) Type Exam Number (ID purposes only - marks <u>not</u> deducted if error)

0 marks

- (c) Date as footer (accept any format doesn't have to be autofield, ignore cap errors.)3 marks
  - **Bold,** Centre, 20pt, all words in title x 3 marks each

9 marks

Make 7 editing changes x 3 marks each

21 marks

- i) New Paragraph after 'their music' on line 3.
- Bold 'All' (now in 2<sup>nd</sup> paragraph) ii)
- Run on 'That's a big difference'
- iv) Change '3' to 'three'
- Auto numbered last paragraph (1, 2, 3 / a, b, c any format of numbers, not bullets)v)
- vi) Change 'in' to 'on'
- vii) Delete the word 'popular'
  - o Deduct 2 marks if no free line/double return after 'their music'
  - o Deduct 2 marks for any of (i) (vii) if it incurs input errors not asked for. *Example*: 7 edits performed correctly = 21 marks but no spaces after full stop where paragraph was joined is 21 - 2 = 19 marks.
  - o Deduct 2 marks per error to a maximum of 5 errors (10 marks) in the editing section of the question. The candidate can perform 7 edits (21 marks) and then make errors that they were not asked to perform. They will only be penalised for a maximum of 5 of these errors, thus gaining (21 - 10) marks = 11 marks.
  - This is not valid for the additional text where <u>all</u> marks can be lost.
- 1.5 line spacing (entire document if correct it should fit on one page) 3 marks

#### (d) Table added to end of document (see text box below)

20 marks

Deduct 2 marks per error (caps, centre, bold, column width, border style, extra row/column

Deduct 2 marks if text is on separate page

Deduct 2 marks for item not aligned correctly (if tabs used instead of table)

Deduct 4 marks for each line/column omitted

(e) Spell check document, (4 spelling errors)

8 marks

- o 'playr' changed to 'player'
- o didgital' changed to 'digital'
- 'auddio' changed to 'audio'
- 'kards' changed to 'cards'

(f) Print 3 marks

Page 5 of 21

#### Marking

- Circle input errors with red pen and count up before multiplying by 2
- Mark '3' in red biro in right hand margin beside each correct edit and a '0' in right hand margin beside each edit not performed correctly. This means that there will be a 3 or a 0 in the right margin beside each of the 7 edits. Put a line under the final 3 or 0 and add to get a total (21 for example). Next add the errors and take this away from 21, example 21 8 = 13 marks.
- 20 marks are awarded for inputting the table correctly. The candidate loses 2 marks per error.
  These errors include punctuation, capitals, spaces, paragraph returns, bold not performed etc. A
  candidate may lose all 20 marks in this section if there are too many errors. It is a copying task
  and therefore accuracy is of key importance.
- Similar procedure for other practical assignments.

Page 6 of 21

## **Module 2: Spreadsheet**

**(80 marks)** 

### 13. Spreadsheet Theory

**(10 marks)** 

(a) Examine the spreadsheet below.

(4 marks)

|   | Α                | В       | С      | D      | E       |
|---|------------------|---------|--------|--------|---------|
| 1 | 2007 Spring Test | Results |        |        |         |
| 2 | Name             | Test 1  | Test 2 | Test 3 | Average |
| 3 | Tom              | 20      | 50     | 50     | Formula |
| 4 | Mary             | 21      | 44     | 55     |         |
| 5 | Ger              | 18      | 46     | 57     |         |
| 6 | Ann              | 21      | 48     | 50     |         |

Write a suitable formula for cell E3 that would calculate Tom's Average Test Result.

- =average(B3:D3) or
- =sum(B3:D3)/3 or
- = sum(B3+C3+D3)/3 or
- =(B3+C3+D3)/3
- Calculated answer of 40 = 0 marks
- 120/3 = 0 marks
- Accept ÷ in formula for full marks
- Accept formula with no =
- (b) How many rows and columns are on the spreadsheet above? (3, 3 marks)
  - (1) Number of rows = **6**
  - (2) Number of columns = **5** 
    - If 'spreadsheet' is interpreted as 'table' and answer of:

Rows = 7,

Columns = 6,

Deduct 2 marks = 4 marks

#### 14. Practical Spreadsheet Assignment

(70 marks)

(a) (b) Setup spreadsheet (-2 per error)

15 marks

Input the data, aligned and formatted as shown. Adjust column widths as necessary

- Deduct 2 marks per error to a max of 8 errors (all marks lost)
- All Caps used for all headings, no Initial Caps treat as one error
- If inconsistent case errors, treat as separate errors
- Deduct 2 marks for each column not wide enough
- Deduct 2 marks for starting data in incorrect cell
- Align as shown (deduct 2 marks per error)
- Bold (deduct 2 marks per error)

(c) Calculate **Units Used** (335)

5 marks

(negative answer of -335 is an error so 5 - 2 marks = 3 marks

(d) Calculate **Cost of Electricity Used** (€40.20)

5 marks

(e) Calculate Sub Total (€49.34)

5 marks

(f) (1) Calculate **VAT** (**13.5%**) (**€**6.66)

5 marks 2 marks

(2) Formula =B10\*13.5% or B10\*13.5/100

- Full marks if = sign omitted
- % symbol needed for marks
- Spreadsheet printed (2<sup>nd</sup> copy) with formulas displayed full marks
- Answer given = 0 marks

(g) Calculate **Total Due** (€56.00)

5 marks

(h) Format all money amounts to currency with 2 decimal places

5 marks

- ) 1 of mar an money amounts to earliesty with 2 decimal place
  - 3 marks for **any** currency symbol used (Hit or Miss)
  - 2 marks for two decimal places (Hit or Miss)
- (i) Type your Examination Number

0 marks

(j) Column Chart of A8:B12

15 marks, Attempt 5

- Deduct 2 marks if line/bar/pie chart/other chart is presented displaying all required data
- Deduct 2 each for each missing element (Labels on axis or exam number title on chart)
- Deduct 2 marks each for each extra data in chart or each cell missing
- Accept chart as separate printout

(k) Delete Row 2 in the spreadsheet

5 marks

(l) Saved as ESBBILL

0 marks

(m)Print

3 marks

### **Module 3: Databases**

**(80 marks)** 

# 15. Database Theory

**(10 marks)** 

- (a) Use two of the following words to complete the definitions below.
- (4 marks)
- 2, 2 marks

| Record | Key field | Query |
|--------|-----------|-------|
|--------|-----------|-------|

- (1) A database is sorted using a **Key field**.
- (2) A **Query** uses criteria to search a database.
- (b) Study the database below. For each **Field Name** write a suitable **Data Type** in the space provided as shown above. (6 marks) 2, 2, 2 marks

| Field Name    | Data Type      |
|---------------|----------------|
| Surname       | Text           |
| Salary        | Currency       |
|               | Number/Numeric |
| Date of Birth | Or             |
|               | Date/Time      |

### 16. Practical Database Assignment

**(70 marks)** 

(a) Open file 3 marks

(b) Add new field (currency with 2 decimal places)

10 marks

- Deduct 2 marks if field not after Format field or in wrong position/new database/table
- Deduct 2 marks if incorrectly named (input errors, caps, spelling)
- Deduct 2 marks if incorrect data type
- Deduct 2 marks if entered in separate database
- (c) Add data to the new field

10 marks

- Deduct 2 marks per input error or per cell omitted to a max of 5 errors
- (d) Delete record **ID 79** (Hit or Miss)

5 marks

- If record is still present with all fields empty, 0 marks
- (e) Add 2 records

10 marks

- Deduct 2 marks per input error
- Deduct 2 marks if entered in separate database
- Deduct 5 marks per record omitted
- (f) Amend record ID 87 (change JBC to JCB)

5 marks

(g) Sort ascending by Name

5 marks

• -2 if sorted descending

(h) Print amended database

3 marks

- (i) Query of Format = Wallpaper, sorted by **Price** descending
- 14 marks

- Consistent with printout from (h) above
- Deduct 2 marks for each field omitted
- Accept any incorrect data entry from (e) above

Sorted descending by Price

5 marks

- -2 if sorted ascending
- ID 79, Garfield record will appear on this query if record not deleted in (d) above. Full marks as this has already been penalised
- ID 13 and ID 14 will not appear on this query if (e) not attempted or attempted incorrectly Full marks as this has already been penalised
- Don't penalise if Examination Number added as additional record on the database as this
  is often done for ID purpose only

(j) Save 0 marks

# **Module 4: Desktop Publishing**

**(80 marks)** 

#### 17. Desktop Publishing Theory

**(10 marks)** 

- (a) A *letterhead* is one type of publication that can be creating using a Desktop Publishing package. Name **two** other publications that can be created.
  - 3, 3 marks

- Compliments slip
- Newsletter
- Poster
- Flyer
- Postcard
- Business card
- Greeting card
- Website
- Menu
- Calendar
- Banner
- (b) Which one of the following is a file extension for images?

(4 marks)

| .doc | .jpeg |
|------|-------|
| .xls | .ini  |

#### 18. **Practical Desktop Publishing Assignment (70 marks)** (a) Text inserted into new document 4 marks (4 marks) (b) Type Examination Number 0 marks (c) Heading: (8 marks) Arial 2 marks **Bold** 2 marks 2 marks 36pt 2 marks Centre (d) Double line black border (do not accept single or treble borders) 2 marks (2 marks) (e) Clipart inserted into document 2 marks (8 marks) Re-size clipart 2 marks 2 marks Correct position Correct wrapping 2 marks (f) Autoshapes (10 marks) Draw two 'explosion' autoshapes (2 marks each) 2, 2 marks 2 marks Size Position 2 marks Shading 2 marks (g) Text inserted: '30% off cartridges' & '50% off cartridges' (10 marks) Times New Roman 2 marks 2 marks 12 pt **Bold** 2 marks 2, 2 marks Text fits fully in the autoshape (2 marks each) (h) Wordart (10 marks) Position 2 marks 3 lines of text 2 marks Correct shape (deflate or similar) 2 marks Correct font (Cooper Black) 2 marks Correct size (36pt) 2 marks (i) Remaining Text: (6 marks) Arial 2 marks 20 pt 2 marks Centre 2 marks (j) Opening Hours bolded 2 marks (2 marks) (k) Print 3 marks (3 marks) Pleasing/Suitable layout 7 marks (0, 4, 7)(7 marks) -2 in each of (c) .. (j) for input errors in that section

## **Module 5: The Internet**

**(80 marks)** 

#### 19. Internet Theory

**(10 marks)** 

(a) Explain the term *Internet Service Provider*.

(4 marks)

• Company/business/firm

2 x 1 mark

- Provides internet service
- Monthly or pay as you go/use fee
- Dial up or broadband

Name an Internet Service Provider.

- Eircom, IOL, AOL, ESAT, UTV Talk, BT, Perlico, Clearwire, Magnet etc 2 marks
- (b) What does each of the following stand for?

(6 marks)

(1) WWW World Wide Web (All words correct for marks) 3 marks

(2) HTML Hypertext Markup Language (All words correct for marks) 3 marks

#### 20. Practical Internet Assignment

**(70 marks)** 

Task 1 25 marks

(a) Log on to the Internet (home page printed or any page and no more).

5 marks

10 marks

- (b) Open any **one** of the following sites
  - www.dunnesstores.cm
  - www.tesco.ie
  - www.superquinn.ie
  - · www.aldi.ie
- (c) Find a page that gives information on special offers.

10 marks

- (d) Print first page of broadband information.
  - Deduct 10 marks if one of the websites above doesn't appear on page.
  - Deduct 10 marks if special offers information doesn't appear on page.

Task 2 20 marks

- (a) Use search engine to find information on weather in New Zealand.
- (b) Print first page

• Weather 10 marks

• New Zealand 10 marks

 Award 20 marks if candidate has performed any search that includes the words weather & New Zealand (Example: song with lyric 'Weather in New Zealand is great' etc).

Task 3 25 marks

(a) 'To' field correct (address given on form EM1)
(Deduct 2 marks for input error)

5 marks

(Deduct 2 marks for input error)

5 marks

- (Deduct 2 marks for input error)
- (c) 'Subject' field correct (*Typing speed* italics not necessary) (Deduct 2 marks for input error)

4 marks

(d) Compose email as per given text

8 marks

(Deduct 2 marks per input error to a max of 4 errors. Ignore double returns, as email communication is casual, ignore colon and exam number as this is for id purposes only.)

Ger

(b) 'CC' field correct

I've corrected your speed test and I am pleased to inform you that you have a typing speed of 45 wpm. This is an excellent result.

Signed: (Your Examination Number)

(e) Send email 0 marks

(f) Print email (Full marks if printed before sent).

3 marks

Page 14 of 21

### **Module 6: Text Entry**

**(80 marks)** 

#### 21. Text Entry Theory

**(10 marks)** 

- Hit or Miss 1 mark for each error identified to a maximum of 10 errors of a possible 13
- · Accept passage retyped with all errors corrected or identified

Driving licence

The driver theory test was introduced in Ireland in 2001. Before this, people in Ireland didnt have to under go a test of there nowledge of either the rules of the road or motoring laws in Ireland before they applied for a driving license, or completed their driving test.

EU legislation now requires that citizens undergo a practical test of their knowledge of the rules of the road and motoring legislation.

The theory test will cheque knowledge of areas such as:

- (a) the rules of the road
- (b) risk perception
- (c) hazard awareness
- 4. good driving behaviour

The test is conducted at 41 test locations throughut the country. The test can be offered in Irish and on English and candidates with special needs are are catered for.

The test is scored automatically and results are made available 2 you immediately You will receive a certificate for your theory test at the test centre.

Page 15 of 21

### 22. Practical Text Entry Assignment

**(70 marks)** 

| TASK 1 | Data Entry Test | (35 marks) |
|--------|-----------------|------------|
|--------|-----------------|------------|

- (a) Type your Examination Number 0 marks
- (b) Double Line Spacing throughout (Hit or Miss) 2 marks
  - Type passage: Text entered accurately 14 marks
  - If one space after full stop or hyphen used consistently, do not penalise
  - Deduct 2 marks per error including spelling, caps, paragraphs etc. to a max of 7 errors
  - Double or single return between paragraphs is acceptable as long as consistent, other penalise as an input error.
- (c) Format text as shown below.

| • | Centre first line (Hit or Miss)                                              | 2 marks |
|---|------------------------------------------------------------------------------|---------|
| • | <b>Bold</b> first line (All words – Hit or Miss)                             | 2 marks |
| • | Increased font size first line (All words – Hit or Miss)                     | 2 marks |
| • | Bold 2004 (Full word – Hit or Miss)                                          | 2 marks |
| • | Superscript A <sup>2</sup> (no spaces between A and 2 – needs to be correct) | 2 marks |
| • | Italics & Bold 'anti-virus researchers' (All words – Hit or Miss)            | 2 marks |
| • | Underline 'Only smart-phones' (All words – Hit or Miss)                      | 2 marks |
| • | Italics last full sentence (All words – Hit or Miss)                         | 2 marks |
|   |                                                                              |         |

(d) Print 3 marks

#### TASK 2 Creating a schedule

**(35 marks)** 

(a) Type your Examination Number

 $0 \ marks \\$ 

(b) Text as per examination paper

6 marks

- Deduct 2 marks per error. This includes Initial Caps in heading, Centre alignment, spelling errors, spacing (full marks if consistent) etc.
- Deduct 2 marks per line missing.

(c) 'ICT Conference' at top of page

| • | Arial  | 2 marks |
|---|--------|---------|
| • | Centre | 2 marks |
| • | 28pt   | 2 marks |
| • | Bold   | 2 marks |

(d) Date & Admission Fee, centred (hit or miss)

2 marks 2 marks

Arial (hit or miss)16pt (hit or miss)

2 marks

(e) Word 'Programme' is emphasised

2 marks

(f) Tabs correctly aligned

5 marks

• (-2 per tab error)

(g) Attractive Layout/Balance of presentation

5 marks

• 0, 3, 5 depending on quality of layout

(h) Print

3 marks

### **Word Processing Solution**

(Examination Number)

## **Digital Audio Players**

Comment [O1]: Bold, Centre,

A digital audio player (DAP) is a device that stores, organises and plays digital music files. It is also called an MP3 player. The MP3 player is the most recent in an evolution of music formats that have helped consumers enjoy their music.

Records, eight-track tapes, cassette tapes and CDs – none of these earlier music formats provided the convenience and control that MP3 players give music lovers. With an MP3 in hand or pocket, a consumer can create personalised music lists and carry thousands of songs wherever they go. All of that stored music and the MP3 player itself fit in to a device about the size of deck of cards. That's a big difference in size as opposed to carrying a CD player and CD storage case. MP3 players come in many different shapes and sizes as manufacturers try to appeal to wide audiences.

Comment [O2]: New Paragraph

Comment [O3]: Bold

Comment [O4]: Run On

There are three main types of digital audio players:

Comment [O5]: Edit, 3 to

- 1. MP3 CD players are devices that play CDs. Often, they can be used to play both audio CDs and homemade data CDs containing MP3 or other digital audio files.
- Flash-based players are devices that hold digital audio files on internal or external media, such as memory cards.
- 3. Hard drive based players or digital jukeboxes are devices that read digital audio files from a hard drive. Thousands of songs, perhaps an entire music collection, can be stored on one MP3 player. Due to their capacity and physical size, image and video media are becoming standard among hard drive based players. The Apple iPod and Creative Zen are examples of digital jukeboxes.

Comment [06]: Edit, in to on

Comment [07]: Popular

Comment [08]: Auto number

| Product   | Cost (€) | Storage Capacity |
|-----------|----------|------------------|
| iPod Nano | 250.00   | 4 GB             |
| Sony      | 400.00   | 20 GB            |
| iRiver    | 495.00   | 30 GB            |

# **Spreadsheet Solution**

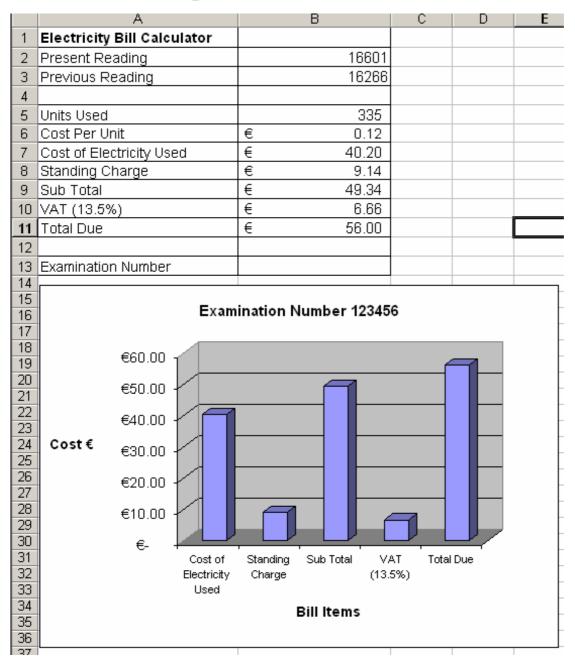

# **Database Solution**

Table input by teacher and sorted by ID (8 records, 5 fields)

| ID | Name           | Artist      | Released | Format    |
|----|----------------|-------------|----------|-----------|
| 16 | Fireworks      | Jamster     | 11/08/05 | Wallpaper |
| 22 | World Hold On  | Bob Sinclar | 30/09/04 | Ring Tone |
| 43 | Sun            | DHT         | 03/01/01 | Ring Tone |
| 72 | Pink Panther   | Theme       | 12/05/99 | Ring Tone |
| 79 | Garfield       | Mobi        | 12/01/04 | Wallpaper |
| 87 | JBC Song       | Nizlopi     | 14/10/05 | Wallpaper |
| 88 | Crazy Dog      | Jamster     | 25/09/05 | Wallpaper |
| 90 | That's My Goal | Shane Ward  | 23/05/06 | Ring Tone |

Price field and data input by candidate (8 records, 6 fields)

| 1110 | The field and data input by candidate (6 records, 6 fields) |             |          |           |               |  |  |
|------|-------------------------------------------------------------|-------------|----------|-----------|---------------|--|--|
| ID   | Name                                                        | Artist      | Released | Format    | Price         |  |  |
| 16   | Fireworks                                                   | Jamster     | 11/08/05 | Wallpaper | <b>€</b> 1.99 |  |  |
| 22   | World Hold On                                               | Bob Sinclar | 30/09/04 | Ring Tone | €4.99         |  |  |
| 43   | Sun                                                         | DHT         | 03/01/01 | Ring Tone | €5.99         |  |  |
| 72   | Pink Panther                                                | Theme       | 12/05/99 | Ring Tone | €2.99         |  |  |
| 79   | Garfield                                                    | Mobi        | 12/01/04 | Wallpaper | €3.99         |  |  |
| 87   | JBC Song                                                    | Nizlopi     | 14/10/05 | Wallpaper | €2.99         |  |  |
| 88   | Crazy Dog                                                   | Jamster     | 25/09/05 | Wallpaper | €5.99         |  |  |
| 90   | That's My Goal                                              | Shane Ward  | 23/05/06 | Ring Tone | €3.99         |  |  |

Printout, records added, amended & deleted, sorted by name ascending (9 records, 6 fields)

| ID | Name           | Artist      | Released | Format    | Price |
|----|----------------|-------------|----------|-----------|-------|
| 88 | Crazy Dog      | Jamster     | 25/09/05 | Wallpaper | €5.99 |
| 16 | Fireworks      | Jamster     | 11/08/05 | Wallpaper | €1.99 |
| 87 | JCB Song       | Nizlopi     | 14/10/05 | Wallpaper | €2.99 |
| 13 | Love Hearts    | DHT         | 10/03/99 | Wallpaper | €3.99 |
| 14 | My Dream       | DHT         | 16/04/06 | Wallpaper | €1.99 |
| 72 | Pink Panther   | Theme       | 12/05/99 | Ring Tone | €2.99 |
| 43 | Sun            | DHT         | 03/01/01 | Ring Tone | €5.99 |
| 90 | That's My Goal | Shane Ward  | 23/05/06 | Ring Tone | €3.99 |
| 22 | World Hold On  | Bob Sinclar | 30/09/04 | Ring Tone | €1.99 |

**Query, Format = Wallpaper, sorted by price descending (5 records, 6 fields)** 

| C  |             |         |          |           |       |
|----|-------------|---------|----------|-----------|-------|
| ID | Name        | Artist  | Released | Format    | Price |
| 88 | Crazy Dog   | Jamster | 25/09/05 | Wallpaper | €5.99 |
| 16 | Fireworks   | Jamster | 11/08/05 | Wallpaper | €4.99 |
| 14 | My Dream    | DHT     | 16/04/06 | Wallpaper | €4.99 |
| 13 | Love Hearts | DHT     | 10/03/99 | Wallpaper | €3.99 |
| 87 | JCB Song    | Nizlopi | 14/10/05 | Wallpaper | €2.99 |

| Q12: Word Processing        | Maximum | Mark |
|-----------------------------|---------|------|
| Open                        | 3       |      |
| Date/Footer                 | 3       |      |
| Heading: Bold               | 3       |      |
| Centre                      | 3       |      |
| 20 pt                       | 3       |      |
| 7 edits @ 3 marks each      | 21      |      |
| 1.5 line spacing (all)      | 3       |      |
| 4 spelling errors x 2 marks | 8       |      |
| Added table                 | 20      |      |
|                             |         |      |
|                             |         |      |
| Print                       | 3       |      |
| Total mark Q12              | 70      |      |

| Q18: DTP                           | Maximum | Mark |
|------------------------------------|---------|------|
| Insert text                        | 4       |      |
| Heading: Arial, Size 36pt          | 2, 2    |      |
| Bold & Centre                      | 2, 2    |      |
| Double line border                 | 2       |      |
| Insert clipart, resize clipart     | 2, 2    |      |
| Position, Wrapping                 | 2, 2    |      |
| Draw 2 shapes (2m each)            | 2, 2    |      |
| Position, Size, Shading            | 2, 2, 2 |      |
| Text fits into each autoshapes:    | 2, 2    |      |
| TNR, 12pt, Bold                    | 2, 2, 2 |      |
| Wordart: 3 lines of text           | 2       |      |
| Position, Size (circa 36pt)        | 2, 2    |      |
| Shape (deflate), Font (Cooper blk) | 2, 2    |      |
| Remaining text: Centre             | 2       |      |
| Arial, 20pt                        | 2, 2    |      |
| Last line formatted - bold         | 2       |      |
| Print                              | 3       |      |
| Layout (0, 4, 7)                   | 7       |      |
| Total mark Q18                     | 70      |      |

| Q14: Spreadsheet                      | Maximum | Mark |
|---------------------------------------|---------|------|
| Setup spreadsheet                     | 15      |      |
| Calculate Units Used (335)            | 5       |      |
| Calculate Cost of Elec. Used (€40.20) | 5       |      |
| Calculate <b>Subtotal</b> (€49.34)    | 5       |      |
| Calculate VAT @13.5% (€6.66)          | 5       |      |
| Formula                               | 2       |      |
| Calculate <b>Total Due</b> (€56.00)   | 5       |      |
| Currency (any)                        | 3       |      |
| Two decimal places (hit or miss)      | 2       |      |
| Column chart                          | 15      |      |
| Row deleted                           | 5       |      |
| Print                                 | 3       |      |
| Total mark Q14                        | 70      |      |

| Q20: Inter | net                   | Maximum | Mark |
|------------|-----------------------|---------|------|
|            | Log on                | 5       |      |
| I          | Supermarket Website   | 10      |      |
|            | Special Offers        | 10      |      |
|            | Weather               | 10      |      |
| 2          | New Zealand           | 10      |      |
|            | Email address         | 5       |      |
| es.        | сс                    | 5       |      |
|            | Subject: Typing speed | 4       |      |
|            | Text correct          | 8       |      |
|            | Print                 | 3       |      |
|            | Total mark Q20        | 70      |      |

| Q16: Database                                                     | Maximum | Mark |
|-------------------------------------------------------------------|---------|------|
| Open file                                                         | 3       |      |
| Add field                                                         | 10      |      |
| Add data                                                          | 10      |      |
| Delete record ID 79 (Hit or Miss)<br>Empty row = 0 marks          | 5       |      |
| Add two records (-2 per input error, -5 per record/field omitted) | 10      |      |
| Edit record 87 to JCB                                             | 5       |      |
| Sort ascending: Name                                              | 5       |      |
| Print database                                                    | 3       |      |
| Query correct, -2 each field omitted                              | 14      |      |
| Sorted descending: Price                                          | 5       |      |
| Total mark Q16                                                    | 70      |      |

| Q22: | Text Entry                           | Maximum | Mark |
|------|--------------------------------------|---------|------|
|      | Double line spacing                  | 2       |      |
|      | Text correct                         | 14      |      |
|      | Heading: Centre/Bold/font size       | 2, 2, 2 |      |
|      | Bold <b>2004</b>                     | 2       |      |
| 7    | Superscript 'A2'                     | 2 2     |      |
|      | Bold + Italic anti-virus researchers | 2       |      |
|      | U/line 'Only smart phones'           | 2 2     |      |
|      | Ital last sentence 'MMS phonebook'   | 2       |      |
|      | Print                                | 3       |      |
|      | Total Task 1                         | 35      |      |
|      | Text (-2 per error)                  | 6       |      |
|      | Arial/Centre                         | 2, 2    |      |
|      | 28pt/bold                            | 2, 2    |      |
| 2    | Date/Fee: Arial/16pt/centre          | 2, 2, 2 |      |
| (4   | Programme emphasised                 | 2<br>5  |      |
|      | Tabs correct                         |         |      |
|      | Layout (0, 3, 5)                     | 5       |      |
|      | Print                                | 3       |      |
|      | Total Task 2                         | 35      |      |
|      | Total mark Q22                       | 70      |      |